## **SENDING EMAIL**

## A. TO YOUR WHOLE COUNTRY or CHAPTER:

- ALWAYS USE THIS FILTER: "Receive Local Emails"
- Please do not rename it or create your own national copy. It should **not** be called "Receive Local News" or "Local Emails DE". This filter **will** work for **your** chapter or **your** country without any changes.
- About this filter:
  - This will filter out any member who has opted out of local (country OR chapter) emails.
  - You should use it when sending ANY email to your chapter or country members.
  - You can use it as a basis to build other filters that are more targeted for your membership.
  - This does **not** include any of the info-\*\*\* email addresses. Please do not try to include these addresses in your regular mailings to your members.

## B. BUILD A MORE SPECIFIC FILTER (Country and Chapter)

- 1. In the People View
- 2. USE THIS FILTER: "Receive Local Emails"
  - All members who opted out of chapter/country emails will be excluded.
- 3. ADD your other requirements. Some Options:
  - a. Emails to your members about taxation events.
  - b. ADD the criteria to the filter:

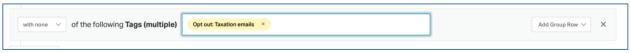

- c. Other new criteria you can add to your filter:
  - Opt out: donation emails
  - Opt out: Taxation emails
  - Opt out: voter alert emails
- 4. SAVE your adapted filter with a name like "CC-ISSUE-Email" ("FI-Taxation-Email")
- 5. **EVENTS**: To email people who have RSVP'd to an event, the above list does **not** apply. Create a filter that looks like this, and **save the filter** to use in the broadcaster. A good naming convention is CC-Event-MMYY.

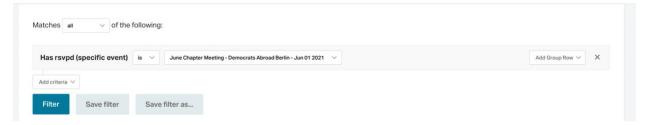

## C. GLOBAL ADMINS - Reminder

- All the global filters have been adjusted to reflect the new options.
- You MUST add the local Country to the filter if you are setting up a local country or chapter email for them.